# BOM for Windows Ver. 7.0 SR4 リリースノート

このドキュメントでは、BOM for Windows Ver.7.0 SR4 の主な新機能、仕様変更、不具合修正、制限事項の各内容<br>について、ご案内しています。

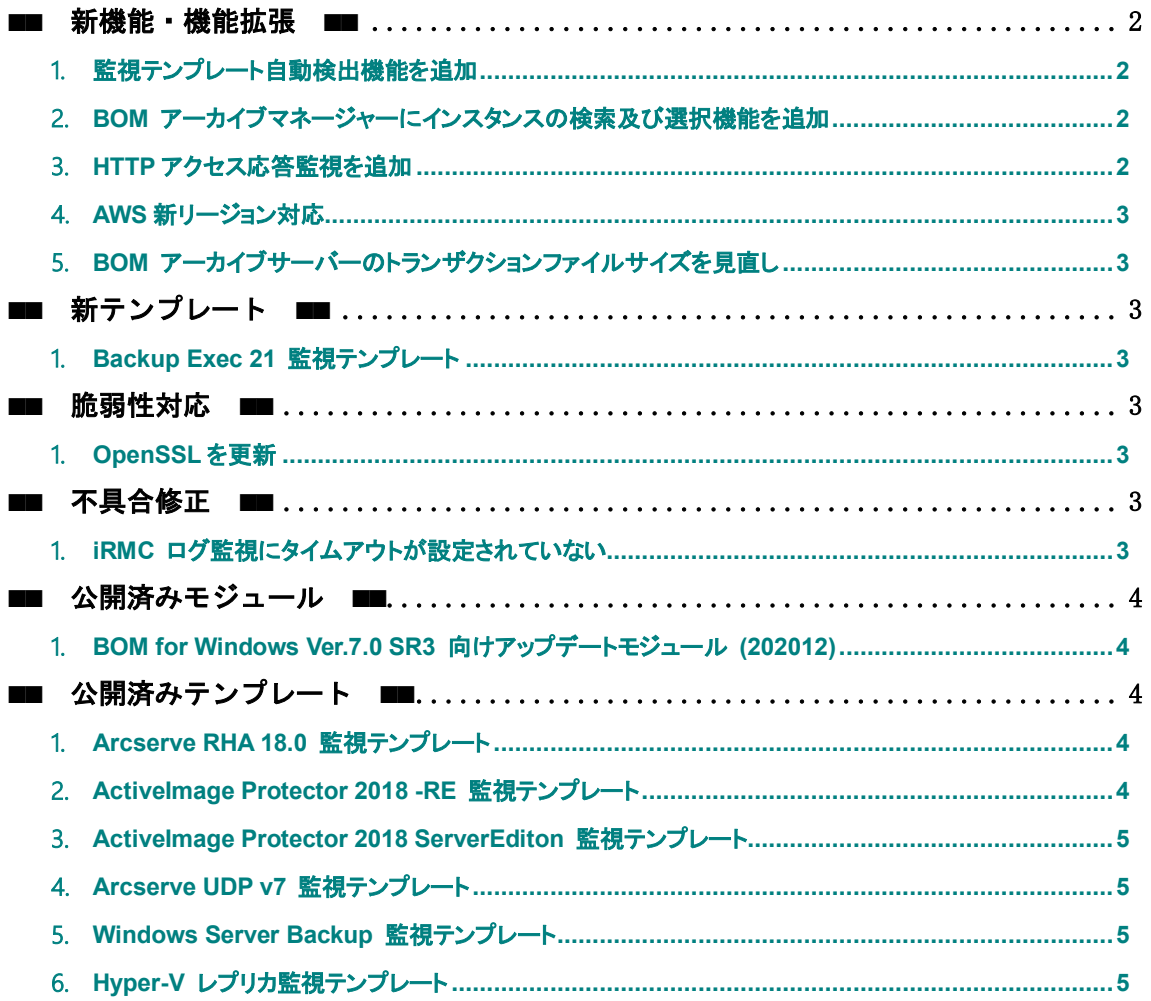

# ■■ 更新履歴 ■■

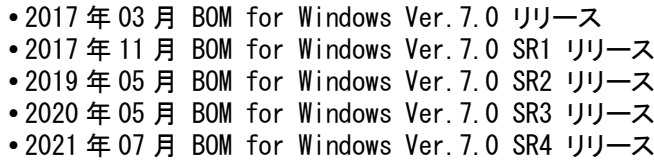

#### ■■ 製品表記 ■■

本リリースノートでは、以下の製品について略称を使用しております。

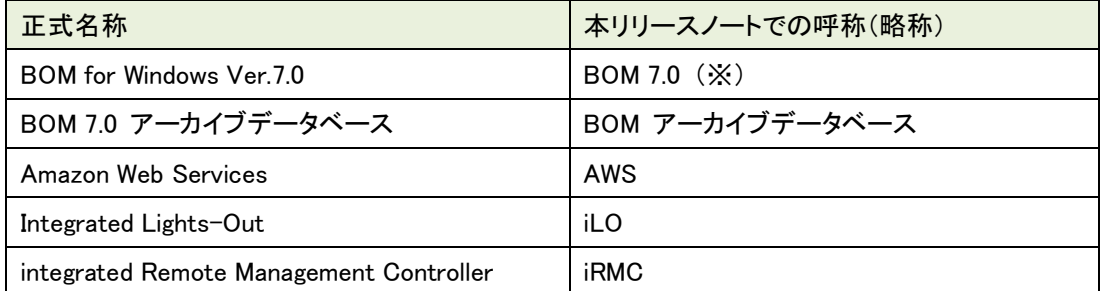

※ 末尾に SR バージョンを指定している場合があります。またメジャーバージョンリリース直後の SR バー ジョンが無いものについては、"SR なし"と記載します。

#### ■■ BOM Report オプション Ver.7.0 SR4 について ■■

BOM Report オプション Ver.7.0 SR4 の新機能、仕様変更/機能改善および、注意・制限事項につい ては、弊社サイトの製品情報およびサポート技術情報を参照してください。

#### <span id="page-1-1"></span><span id="page-1-0"></span>■■ 新機能・機能拡張 ■■

#### 1.監視テンプレート自動検出機能を追加

- 監視対象のインスタンスに使用できる監視テンプレートを自動で検出し、一括導入できる機 能を追加しました。
	- ※ BOMオプション製品および、代理監視インスタンスには対応しません。
	- ※ 自動検出に対応しないテンプレートについては、従来の方法で追加可能です。

#### <span id="page-1-2"></span>2.**BOM** アーカイブマネージャーにインスタンスの検索及び選択機能を追加

 BOM アーカイブマネージャーに接続する際、任意のインスタンスを検索、選択することで、多 数のインスタンスから必要なインスタンスだけに絞った BOM アーカイブの表示ができるように なりました。

# <span id="page-1-3"></span>3.**HTTP** アクセス応答監視を追加

 「HTTP レスポンスステータスコード監視」「HTTP 応答時間監視」「SSL 証明書有効期間監視」 という 3 つの監視設定から成る、HTTP アクセス応答監視スクリプトおよび、監視設定インポ ートパッケージを同梱しました。これらを使用することで HTTP を使用した対象のウェブサーバ ーへのアクセスに関連する総合的な監視を実現することが出来ます。

適用する際は、以下のドキュメントを参照してください。

<BOM インストールメディア>\TOOLS\HTTP アクセス応答監視\BOMW7.0-HTTP アクセス応答 監視ガイドライン.pdf

#### <span id="page-2-0"></span>4.**AWS** 新リージョン対応

- 「AWS S3 ストレージ容量監視」および、「AWS S3 ファイル送信アクション」について、以下の AWSの新リージョンへの接続を確認しました。
	- Africa (Cape Town)
	- Asia Pacific (Hong Kong)
	- Asia Pacific (Osaka)
	- EU North (Stockholm)
	- Europe (Milan)
	- Middle East (Bahrain)
	- US GovCloud East (Virginia)

## <span id="page-2-1"></span>5.**BOM** アーカイブサーバーのトランザクションファイルサイズを見直し

- 大容量のトランザクションに対応するため、BOM アーカイブデータベースの新規構築時に作 成されるトランザクションログの上限サイズを 10GB に拡大しました。
- BOM アーカイブデータベースについては、以下のサポート技術情報ページも併せて参照して ください。

サポート技術情報 000259 'BOM アーカイブデータベース関連の技術情報について' <https://faq.say-tech.co.jp/bom-for-windows-ver-7-0/p542>

# <span id="page-2-3"></span><span id="page-2-2"></span>■■ 新テンプレート ■■

## 1.**Backup Exec 21** 監視テンプレート

 Backup Exec 21の正常稼働をBOM 7.0 SR4で監視する際に、その設定を支援するためのテ ンプレートを追加しました。

手動で適用する際は、テンプレートのインポートから「バックアップ ソフト」-「Backup Exec 21」を選択してください。

# <span id="page-2-5"></span><span id="page-2-4"></span>■■ 脆弱性対応 ■■

#### 1.**OpenSSL** を更新

使用するOpenSSLのバージョンをOpenSSL 1.1.1kに更新しました。

# <span id="page-2-7"></span><span id="page-2-6"></span>■■ 不具合修正 ■■

#### 1.**iRMC** ログ監視にタイムアウトが設定されていない

 iRMC ログ監視にタイムアウトが設定されておらず、監視を実行した際に対象から値が取得 できなかった場合、そのまま待ち続けてしまう不具合に対応しました。

#### <span id="page-3-0"></span>■■ 公開済みモジュール ■■

下記は、Web サイトで公開済みの「不具合対応」「機能改善・追加」モジュールです。 BOM 7.0 SR4 ではこれらの内容を全て含んでおり、別途本モジュールを適用する必要はありません。 また、下記モジュールが適用済みの環境に BOM 7.0 SR4 を適用した場合でも、未適用の修正モジュー ルを自動で判断し、すべてのモジュールが適用された状態となる様にインストールが実行されます。

# <span id="page-3-1"></span>1.**BOM for Windows Ver.7.0 SR3** 向けアップデートモジュール **(202012)**

公開日:2021年1月15日

【不具合対応】

- iLO ログ監視について、以下の不具合に対応しました。
	- 過去のログを再検知することがある。
	- 検出対象のログが存在するにも関わらず検出件数が 0 件となり、対象のログを検出出 来ないことがある。
- 設定収集配布ツールについて、以下の不具合に対応しました。
	- 「配布一覧に追加」において、「管理者モードパスワード」に設定されたパスワードで参照 モードの認証を行っていたことにより、「管理者モードパスワード」と「参照者モードパスワ ード」に異なる値が設定されている場合、配布対象のコンピューターを正常に追加できな い不具合。
	- 設定の配布処理を実行する際、配布対象リストの初期化に失敗し、「監視設定ファイル 名」情報がクリアされる場合がある不具合。
	- 設定の配布処理を実行する際、配布対象リストの初期化に失敗し、「監視設定ファイル 名」情報がクリアされる場合がある不具合。
	- 過去に公開された、以下の設定収集配布ツール修正モジュールに存在した不具合。
		- アーカイブ名:BOM70\_SR3\_UPD20200910.zip (初回公開分) 修正モジュール名:BOM7.0SR3\_202009.exe
		- > アーカイブ名:BOM70 SR3 UPD20200929.zip (2 回目公開分) 修正モジュール名:BOM7.0SR3\_202009\_2.exe

【機能改善・追加】

 オプション製品、BOM VMware オプション Ver.7.0 で、VMware vSphere 7.0 および ESXi 7.0 の監視に対応しました。

#### <span id="page-3-3"></span><span id="page-3-2"></span>■■ 公開済みテンプレート ■■

#### 1.**Arcserve RHA 18.0** 監視テンプレート

- 公開日:2020年8月24日
- BOM 7.0でArcserve RHA 18.0の稼働状態を監視する際に、その設定を支援するためのテ ンプレートです。
	- 手動で適用する際は、テンプレートのインポートから「バックアップ ソフト」-「Arcserve RHA 18.0」を選択してください。

#### <span id="page-3-4"></span>2.**ActiveImage Protector 2018 -RE** 監視テンプレート

- 公開日:2020年8月24日
- BOM 7.0でActiveImage Protector 2018 -REの稼働状態を監視する際に、その設定を支 援するためのテンプレートです。

手動で適用する際は、テンプレートのインポートから「バックアップ ソフト」-「ActiveImage Protector 2018 -RE」を選択してください。

#### <span id="page-4-0"></span>3.**ActiveImage Protector 2018 ServerEditon** 監視テンプレート

- 公開日:2020年8月24日
- BOM 7.0でActiveImage Protector 2018 ServerEditonの稼働状態を監視する際に、その 設定を支援するためのテンプレートです。 手動で適用する際は、テンプレートのインポートから「バックアップ ソフト」-「ActiveImage

Protector 2018 ServerEditon」を選択してください。

# <span id="page-4-1"></span>4.**Arcserve UDP v7** 監視テンプレート

- 公開日:2020年11月10日
- BOM 7.0でArcserve UDP v7の稼働状態を監視する際に、その設定を支援するためのテンプ レートです。

手動で適用する際は、テンプレートのインポートから「バックアップ ソフト」-「Arcserve UDP v7」を選択してください。

## <span id="page-4-2"></span>5.**Windows Server Backup** 監視テンプレート

- 公開日:2020年12月11日
- BOM 7.0でWindows Server Backupの稼働状態を監視する際に、その設定を支援するため のテンプレートです。

適用する際は、テンプレートのインポートから「バックアップ ソフト」-「Windows Server Backup」を選択してください。

## <span id="page-4-3"></span>6.**Hyper-V** レプリカ監視テンプレート

- 公開日:2021年1月26日
- BOM 7.0でHyper-V レプリカの稼働状態を監視する際に、その設定を支援するためのテンプ レートです。

手動で適用する際は、テンプレートのインポートから「Windows オプション」-「Hyper-V レプリ カ」を選択してください。

© 2021 SAY Technologies, Inc.